## version control for mere and freelance mortals

www.bazaar-vcs.org @emmajanedotnet

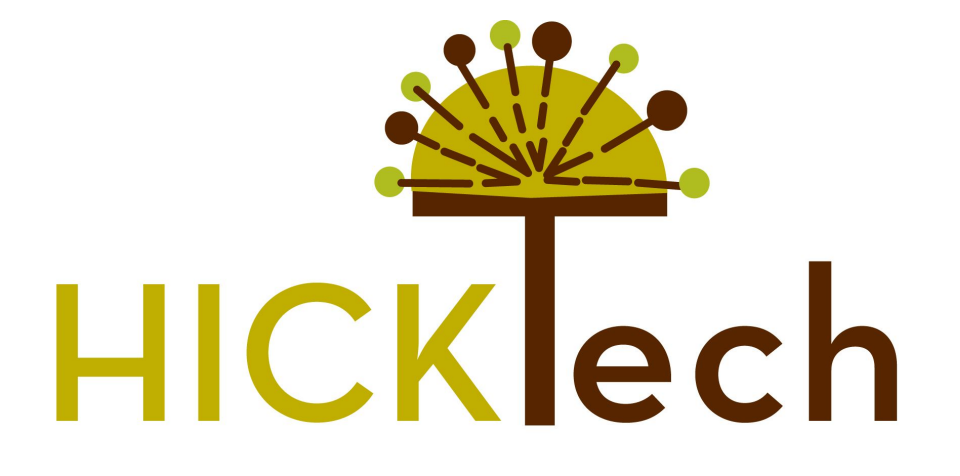

### About this talk

- As a freelance developer chances are good you use either many, or no, version control systems for your code. If your mental health has been compromised by index.version080912f-b.inc file naming, or you wish there was more flexibility in how (and when) your files are submitted to data central, it's possible that Bazaar is the version control system you've been waiting for.
- In this session you will be exposed to one freelancer's adventures of getting all projects arranged into a manageable version control system. Specific topics will include:
	- an overview of the main competitors in the open source world of version control (the good, the better and the CVS);
	- a peek into a single human's work environment to see how it ties together multiple projects, multiple computers, and deals with travel-related network outages; and finally,
	- a tour of the basics you will need to set up your own system with Bazaar.

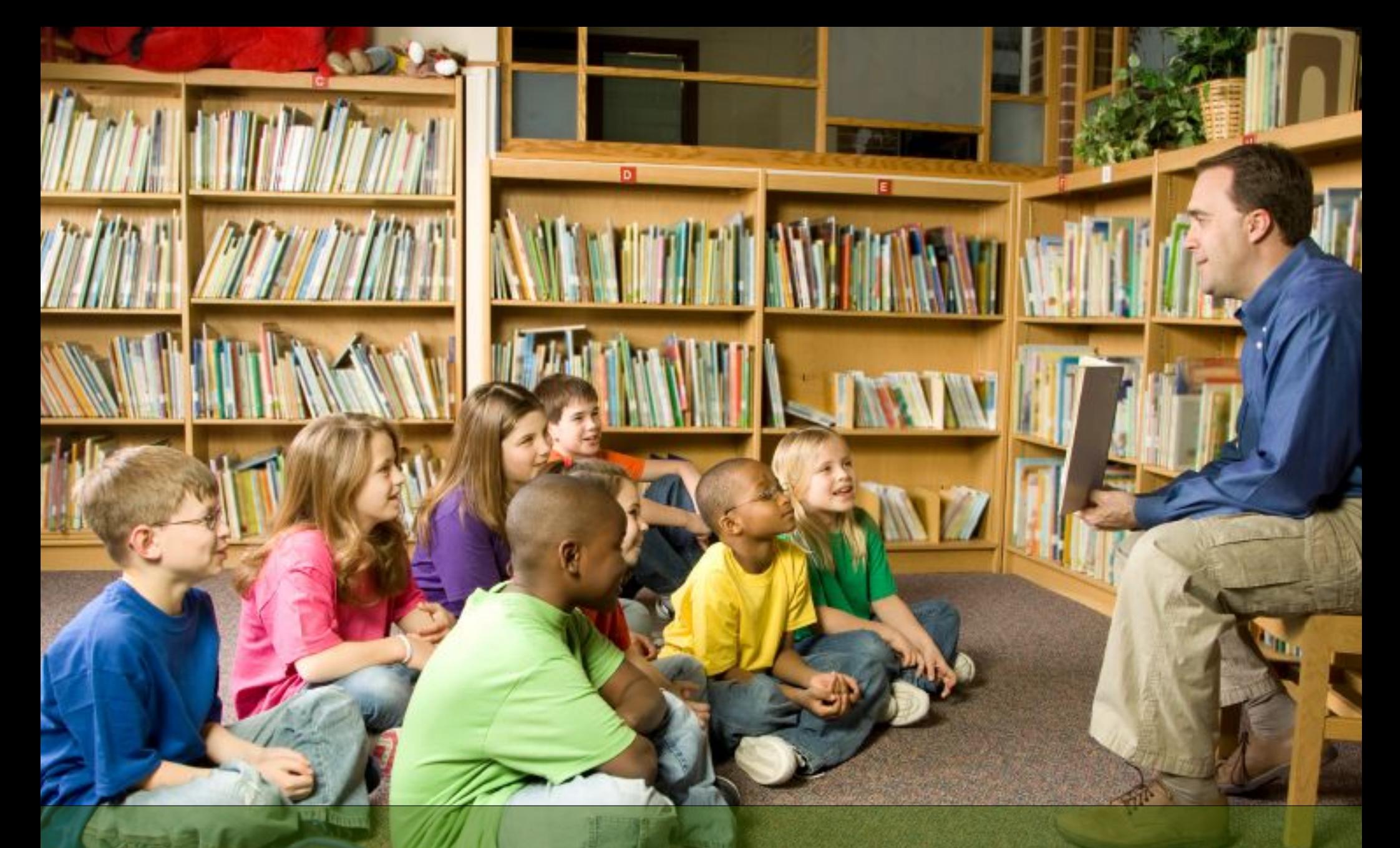

### Why are we here?

# blame

# SRSLY

### Because this sucks:

- **\$ cp template.php template.php.old**
- **\$ vim template.php**
- **\$ cp template.php template.php.c.20081025c**

### And this is awesome:

#### **\$ bzr blame legalnotice.xml**

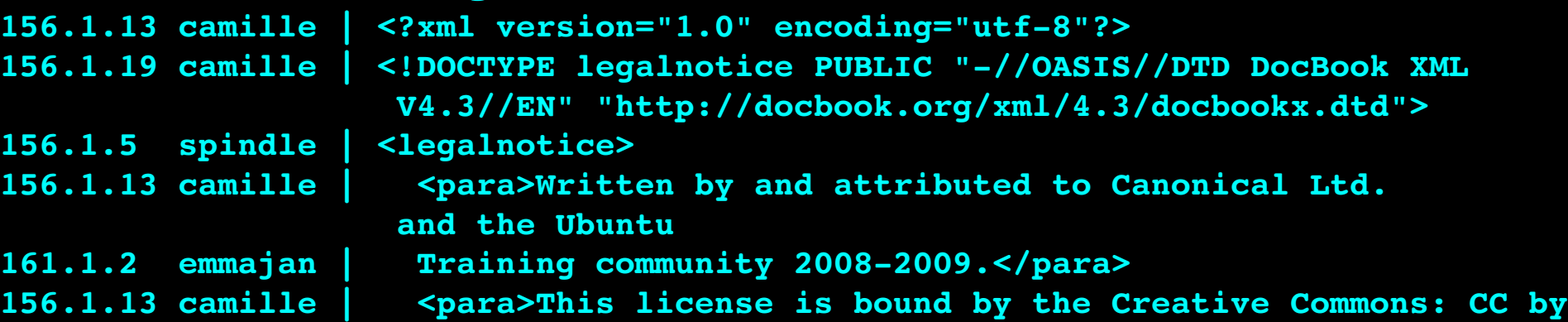

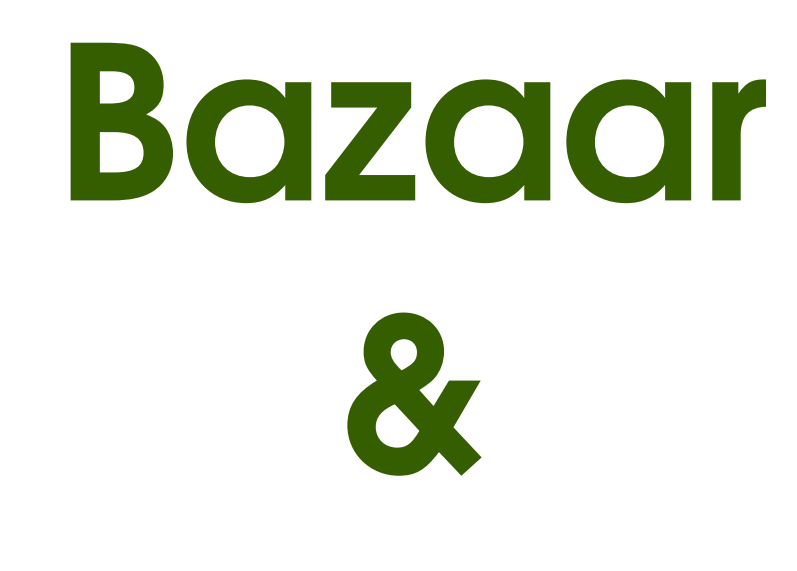

## Launchpad

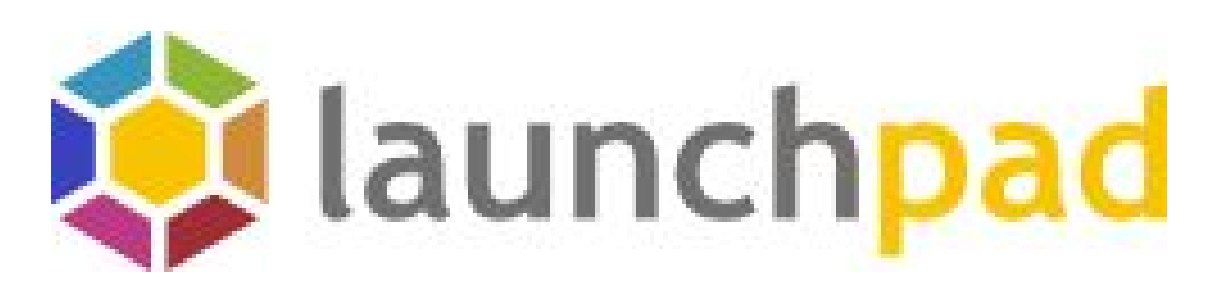

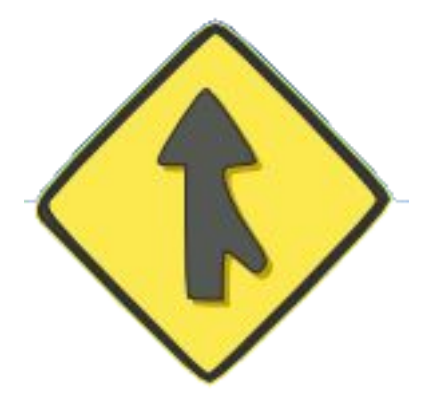

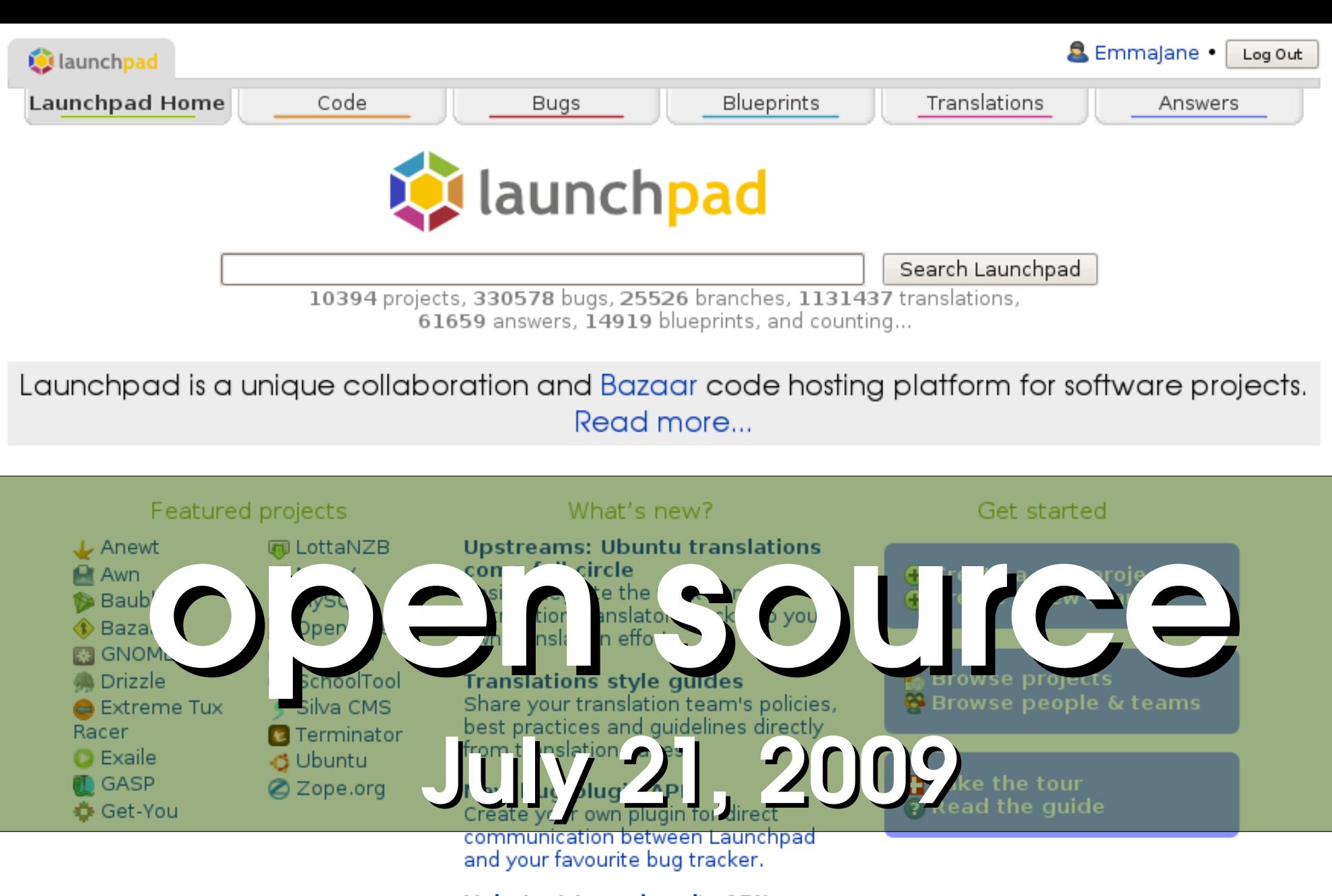

**Help test Launchpad's API!** Join the beta of our web services API and Python library.

Updated 2009-01-28. Read our blog!

# work flow

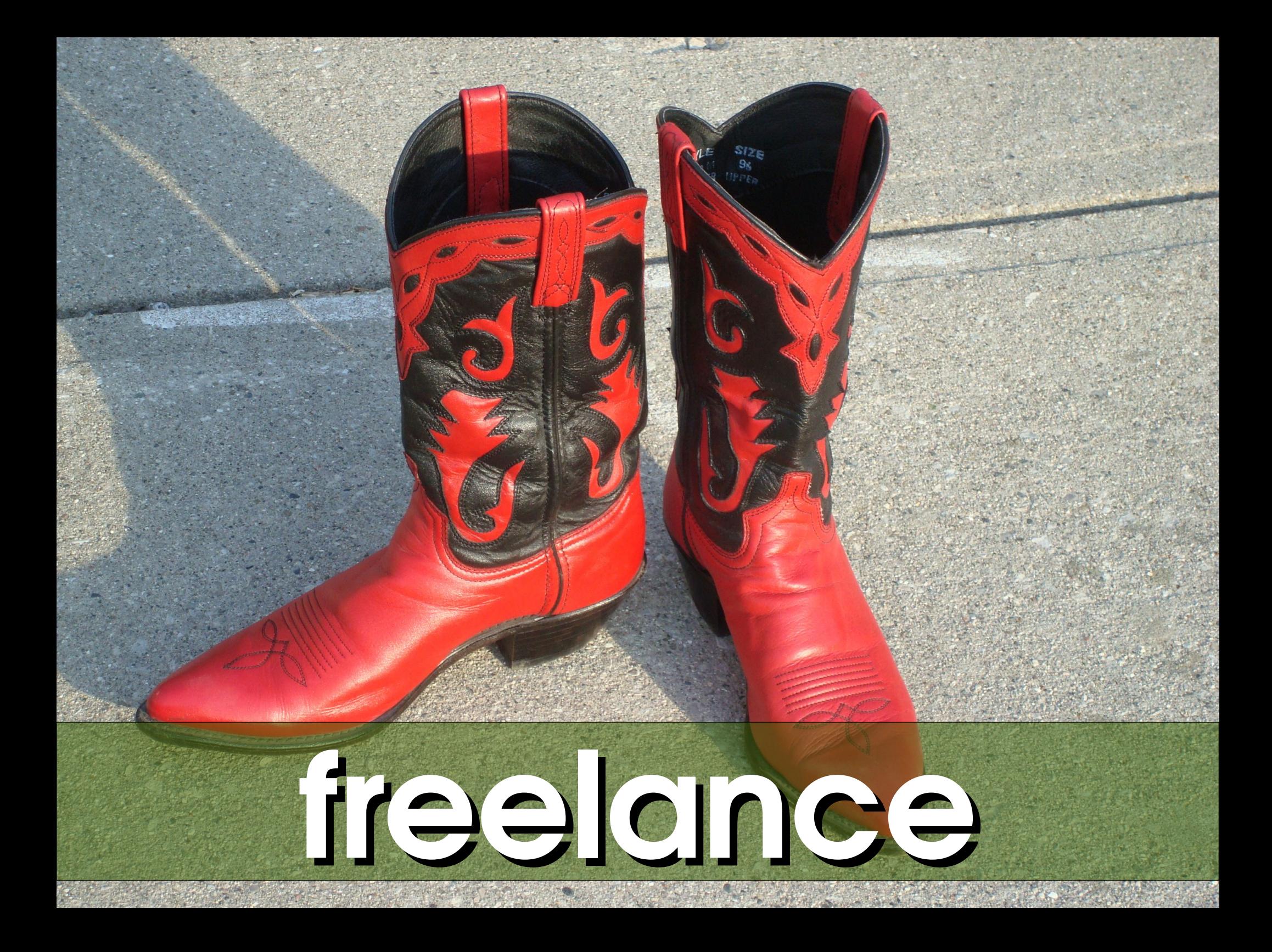

# collaboration

http://www.flickr.com/photos/g\_jewels/2540454980

### Drupal – Freelance Contracts

Computer

- **O**create project
- **@**record changes
- **B**browse history
- **@** package release

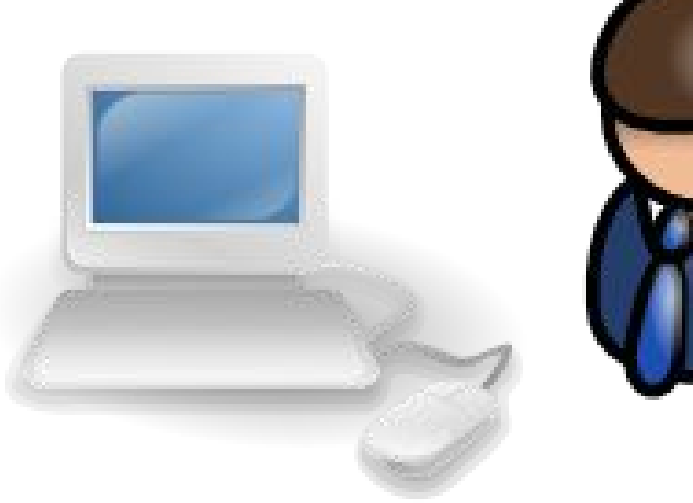

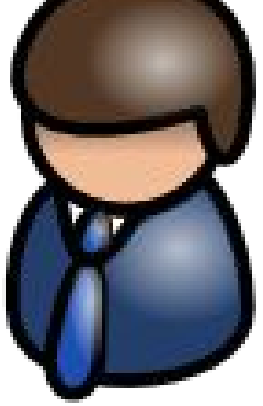

# freelance

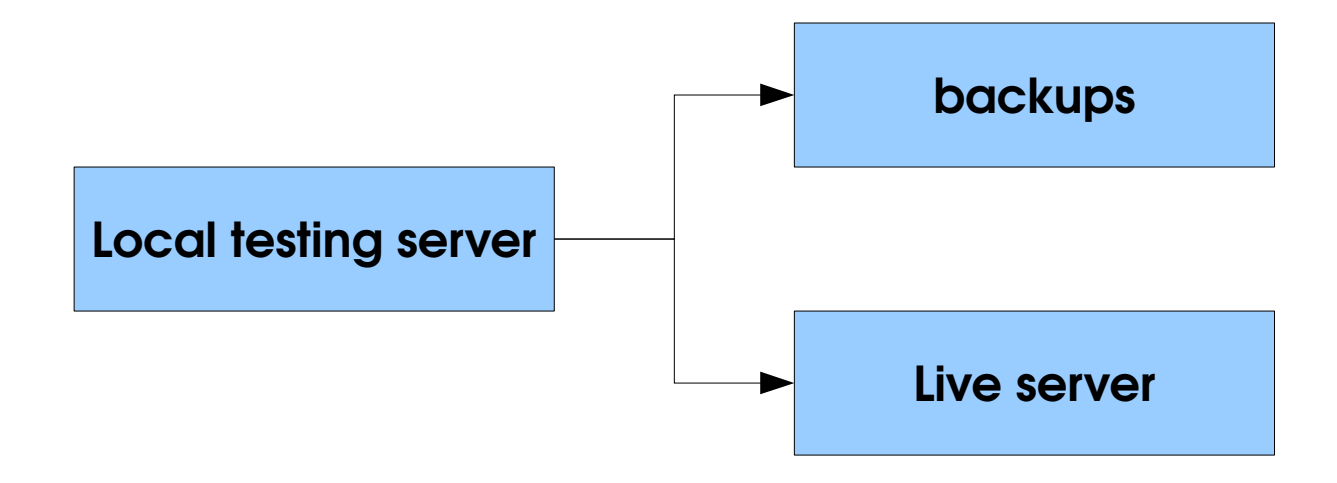

## files

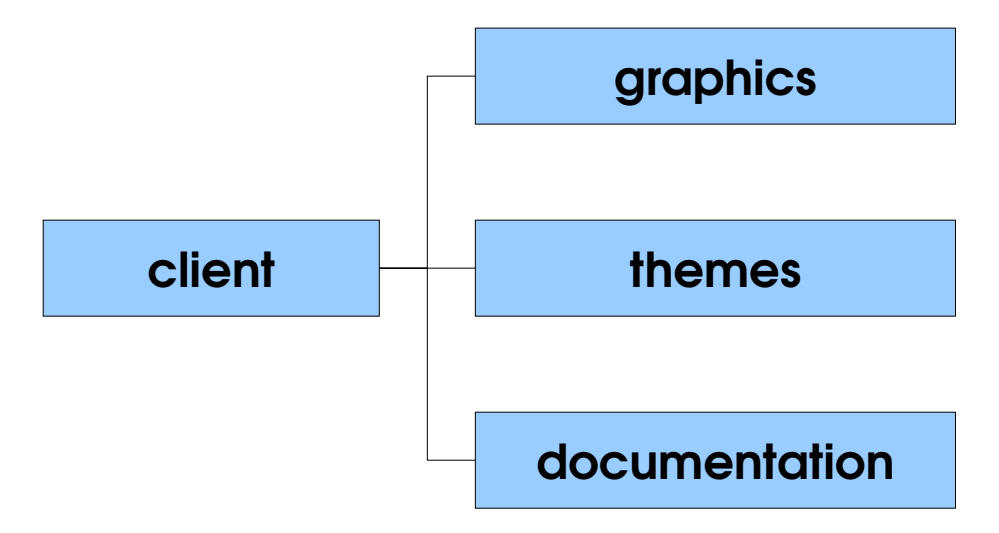

# Install Bazaar http://bazaar-vcs.org/Download **1**

you only need this on machines that will be editing code

### Start the magic trick **\$ bzr init**

**2**

this converts the directory to one that can be version-controlled

### Put the rabbit into the hat **\$ bzr add**

**3**

Add your files to the version control system.

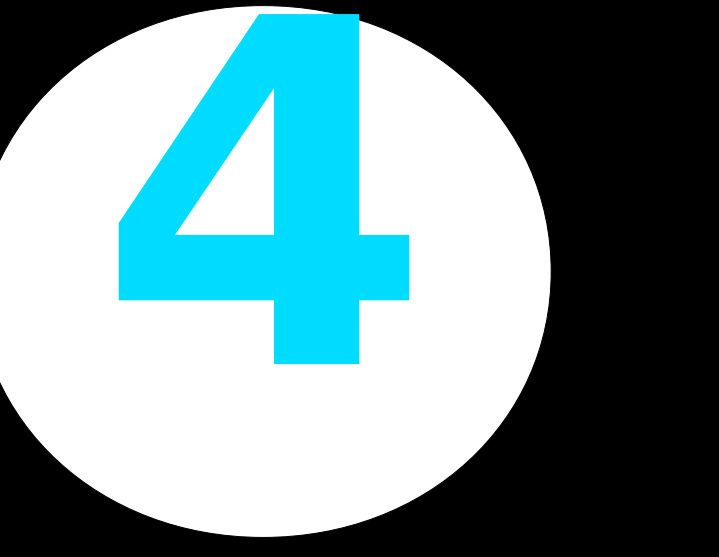

### Wave the magic wand **\$ bzr commit**

Commit the "changes" to the repository.

### Do some work. commit again

# **5** The rabbit appears on the server

### **\$ bzr upload**

Upload the changes via SFTP to the Web server.

### More information at: http://bazaar-vcs.org/BazaarUploadForWebDev

### Ubuntu Documentation Team

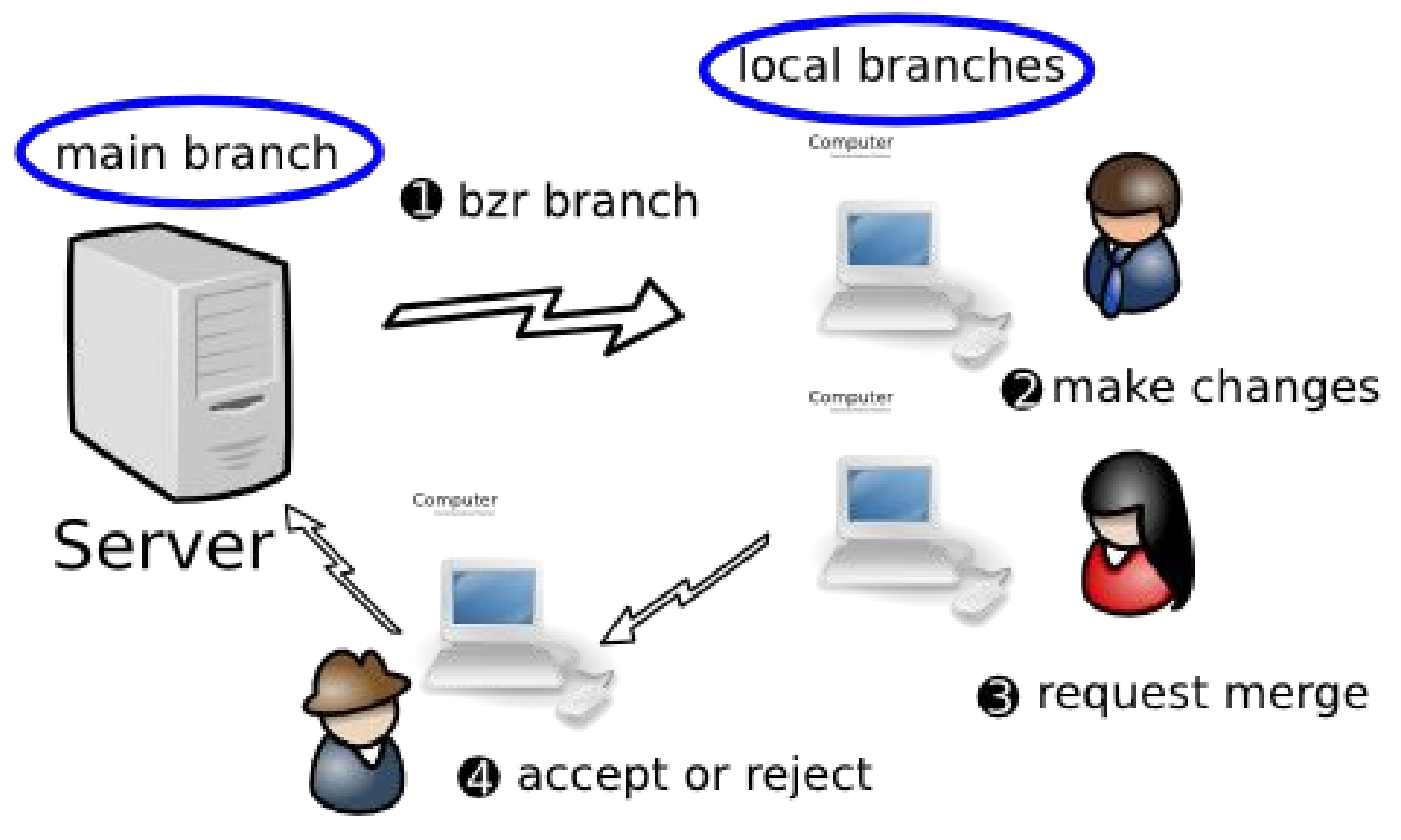

# Team Work

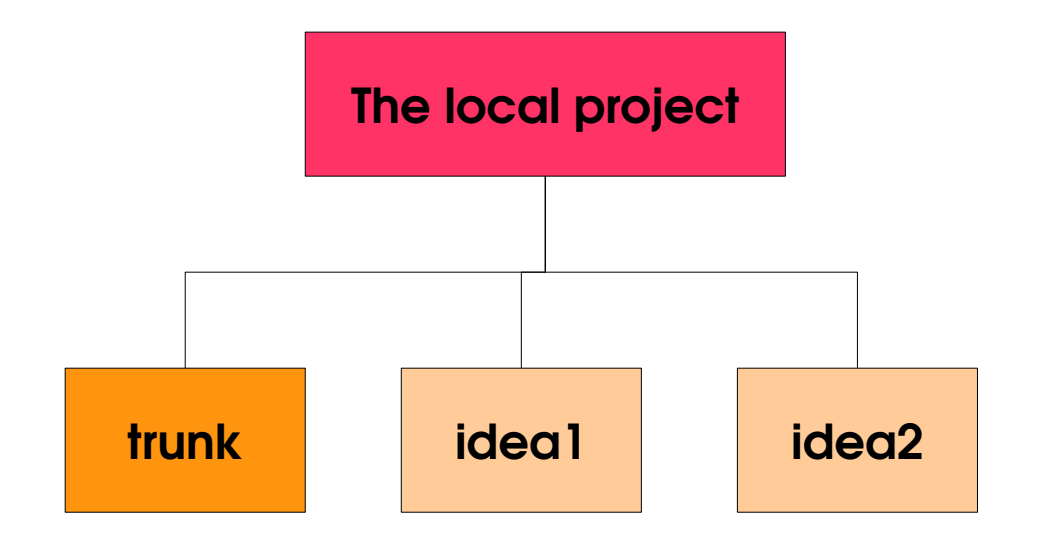

### Working efficiently

### \$ bzr init-repo project-name

**1**

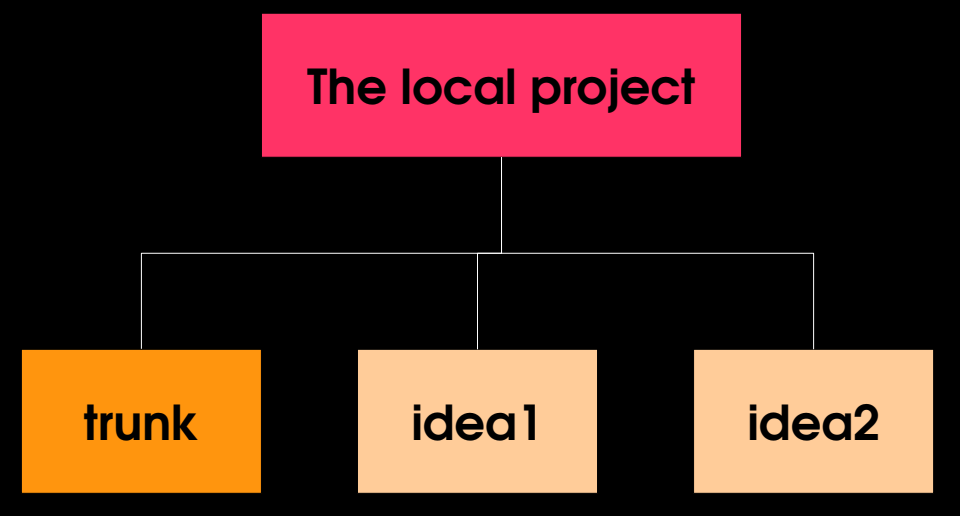

# **2**

### Download the files \$ bzr branch lp:project-name trunk

From launchpad.

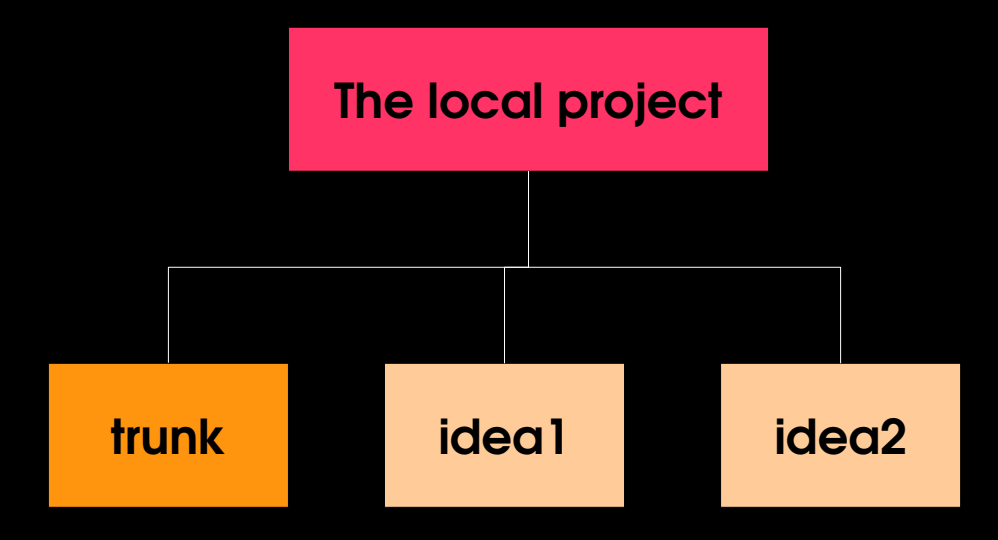

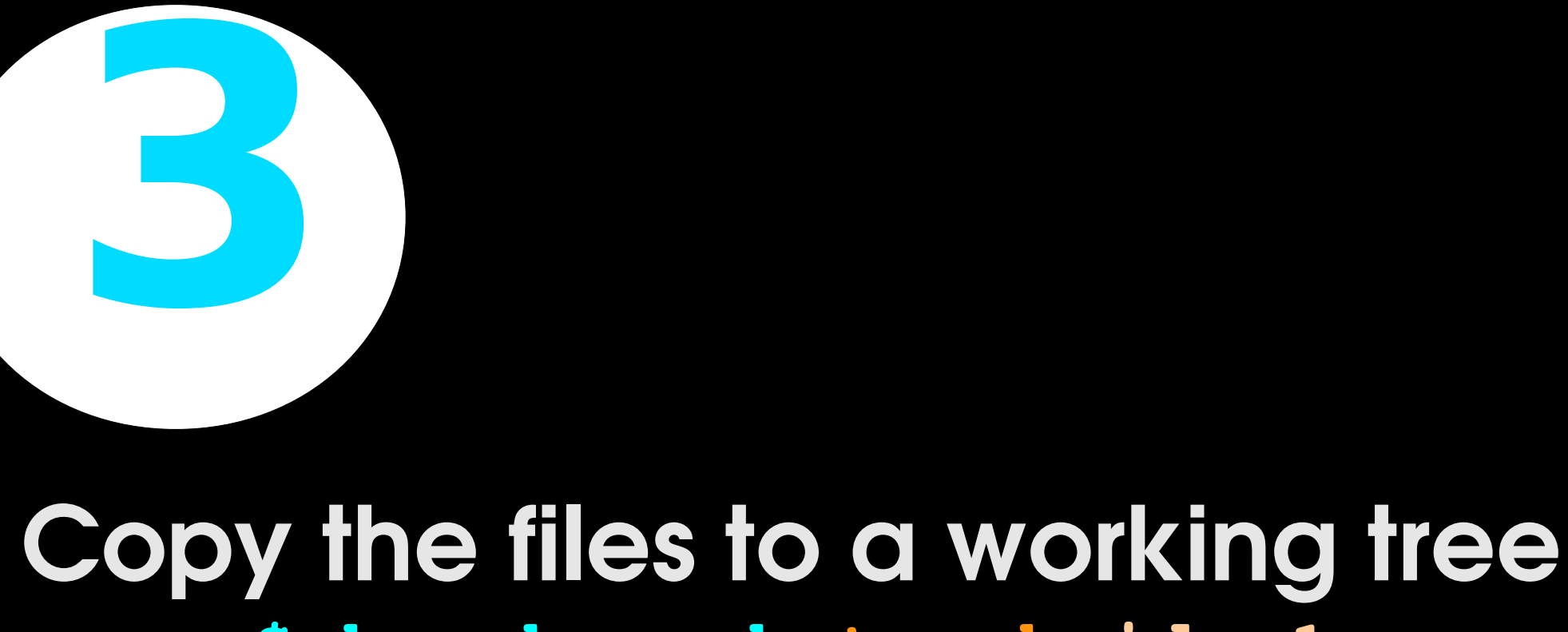

### **\$ bzr branch trunk idea1**

**\$ bzr branch trunk idea2**

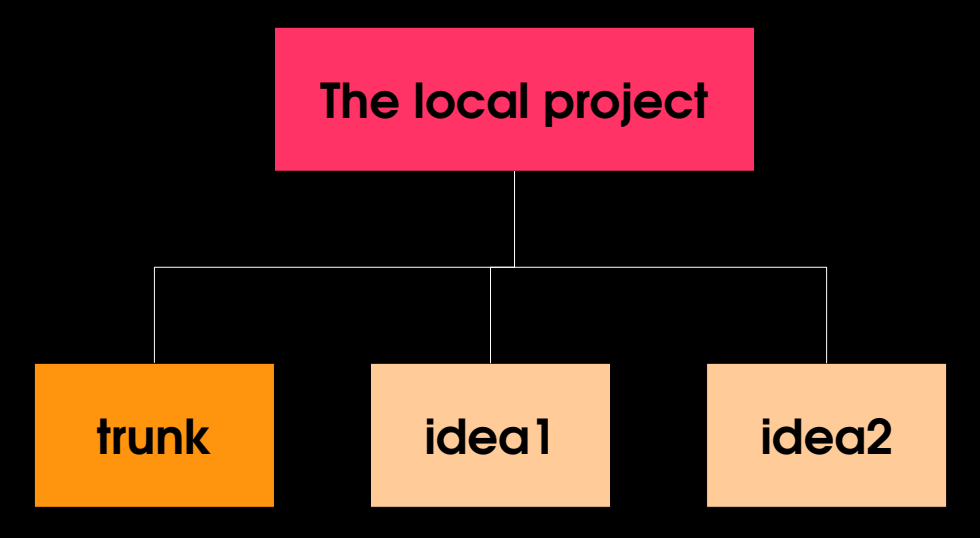

Do some work.

# **4**

### Wave the magic wand, again **\$ bzr commit**

Commit the "changes" to the working tree—same as before.

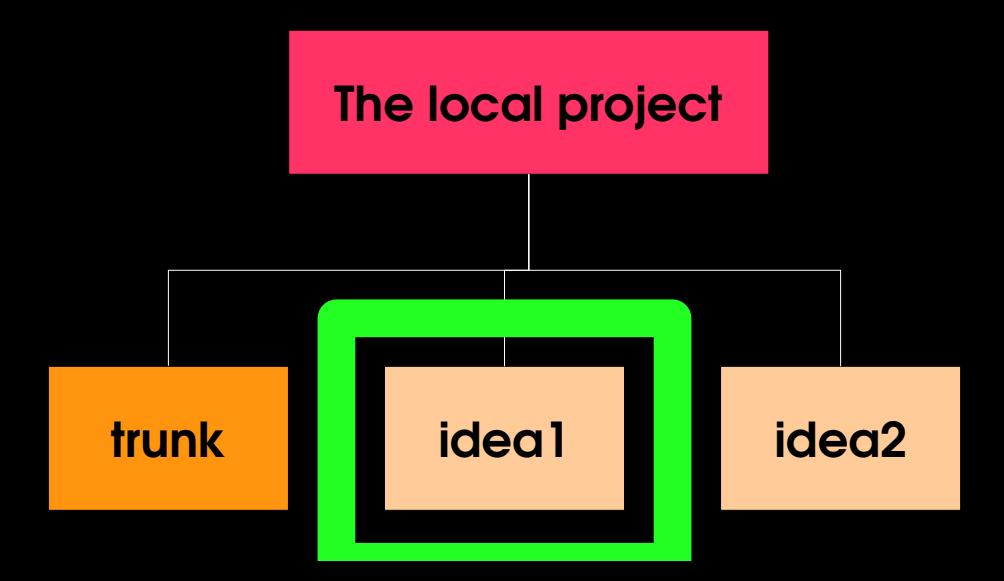

### Work with other people **\$ bzr push**

**5**

Pushes your changes to an off-site repository. You will need to include a location the first time you **push**. \$ bzr push lp:~USER\_NAME/your-project-name/my-branchname

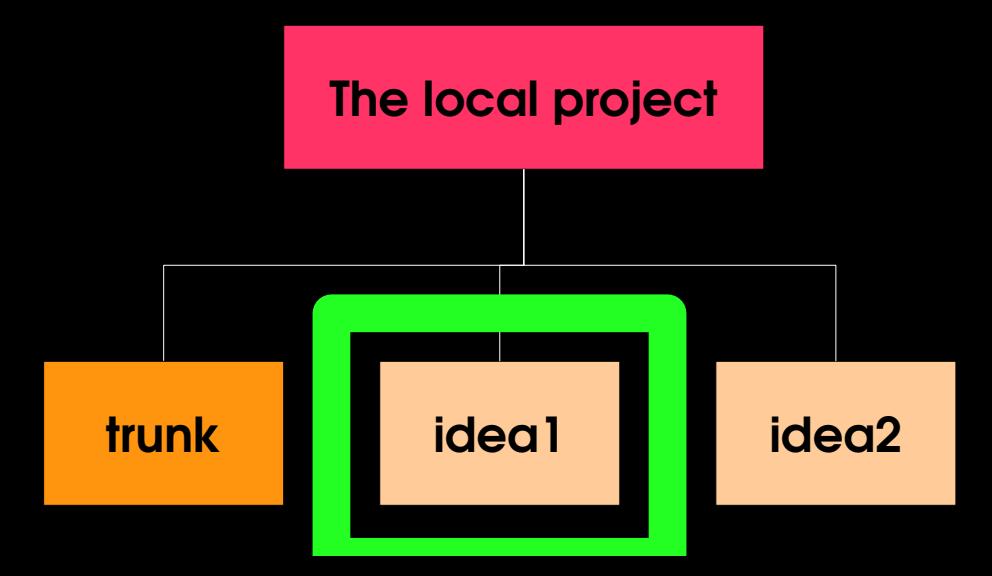

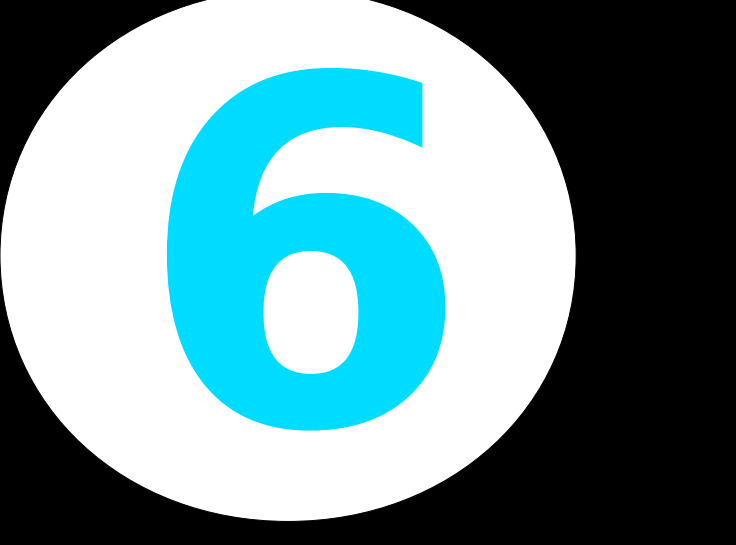

### Incorporate changes from others: **\$ bzr merge \$ bzr pull**

### Quick reference \$ **bzr help commands**

### Talk to helpful people **/join #bzr (on irc.freenode.net)**

# **But wher** about you?

@emmajanedotnet www.bazaar-vcs.org

http://www.flickr.com/photos/fkehren/3352577815/